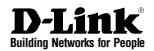

# **Quick Installation Guide Wireless N PoE Access Point**

Беспроводная точка доступа с поддержкой PoE **DAP-2230**

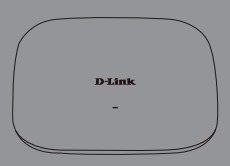

Краткое руководство по установке

Documentation also available via the D-Link Website

#### Правила и условия безопасной эксплуатации

Внимательно прочитайте данный раздел перед установкой и подключением устройства. Убелитесь, что устройство и кабели не имеют механических повреждений. Устройство лолжно быть использовано только по назначению в соответствии с кратким руководством по установке.

Устройство предназначено для эксплуатации в сухом, чистом, не запыленном и хорошо проветриваемом помешении с нормальной влажностью, в стороне от мощных источников тепла. Не используйте его на улице и в местах с повышенной влажностью. Не размешайте на устройстве посторонние предметы. Вентиляционные отверстия устройства должны быть открыты. Температура окружающей среды в непосредственной близости от устройства и внутри его корпуса должна быть в пределах от 0 °С до +40 °С.

Электропитание должно соответствовать параметрам электропитания, указанным в технических характеристиках устройства.

Не вскоывайте корпус устройства! Перед очисткой устройства от загрязнений и пыли отключите питание устройства. Улапяйте пыль с помощью влажной салфетки. Не используйте жидкие/аэрозольные очистители или малнитные/статические устройства для очистки. Избегайте поладания влаги в устройство.

Срок службы устройства - 2 года.

Гарантийный период исчисляется с момента приобретения устройства у официального дилера на территории России и стран СНГ и составляет один год. Вне зависимости от латы продажи гарантийный срок не может превышать 2 года с латы производства изделия, которая определяется по 6 (год) и 7 (месяц) цифрам серийного номера, указанного на наклейке с техническими ланными.

Год: 9 - 2009, A-2010, B - 2011, C - 2012, D - 2013, E - 2014, F - 2015, G - 2016, H - 2017, Месяц: 1 - январь, 2 - февраль, ..., 9 - сентябрь, А - октябрь, В - ноябрь, С - декабрь,

### **Краткое руководство по установке**

Данное руководство содержит основные инструкции по установке беспроводной точки доступа DAP-2230 с поддержкой PoE в сети. Для получения дополнительной информации об использовании точки доступа, пожалуйста, обратитесь к описанию и руководству пользователя, доступному на Web-сайте D-Link. **www.dlink.ru**

### **Минимальные системные требования**

- Компьютер с Windows, MAC OS или операционной системой на базе Linux с установленным Ethernet-адаптером
- Internet Explorer 7, Mozilla Firefox 12.0, Safari 4.0, Chrome 20.0 или более новой версии

### **Комплект поставки**

- Беспроводная точка доступа DAP-2230 с поддержкой PoE
- Набор для монтажа
- Кронштейн для крепления на стене

Если что-либо из перечисленного отсутствует, обратитесь к поставщику.

### **Установка**

#### **Снимите кронштейн**

Сдвиньте DAP-2230 и основание в противоположных направлениях, чтобы освободить кронштейн.

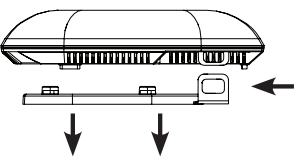

### **Подключите Ethernet-кабель**

Подключите Ethernet-кабель к порту LAN (PoE). Если коммутатор не поддерживает PoE, следуйте инструкциям, приведенным ниже.

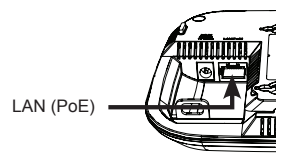

### **Подключите источник питания (технология PoE не поддерживается)**

Если коммутатор не поддерживает PoE, подключите адаптер питания (не входит в комплект поставки).

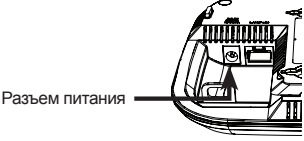

# PYCCKNN **РУССКИЙ**

### **Подключение к сети**

#### **Включите питание точки доступа**

Можно подключить DAP- 2230 к PoE-коммутатору или использовать адаптер питания (не входит в комплект поставки) для подачи питания на точку доступа.

#### **Подключение к PoE- коммутатору**

Подключите Ethernet-кабель от DAP-2230 к PoE-коммутатору.

#### **Подключение к коммутатору, не поддерживающему PoE**

Подключите Ethernet-кабель от DAP-2230 к коммутатору. Затем подключите адаптер питания к розетке и к разъему питания.

### **Настройка**

Для настройки и управления DAP-2230 используйте один из следующих способов:

#### **Прямое подключение**

Подключите точку доступа к компьютеру и подключите адаптер питания.

Убедитесь, что компьютер настроен со статическим IP- адресом в подсети 192.168.0.0/24.

Запустите Web-браузер, введите IP-адрес точки доступа по умолчанию (http://192.168.0.50) и нажмите Enter.

Войдите в Web-интерфейс. По умолчанию информацией для авторизации является:

**Имя пользователя:** admin **Пароль:** (Оставьте поле пароля пустым)

### **Подключение через сетевой коммутатор**

Подключите точку доступа и компьютер к одному коммутатору.

Запустите Web-браузер, введите IP-адрес точки доступа по умолчанию (http://192.168.0.50) и нажмите Enter.

Войдите в Web-интерфейс. По умолчанию информацией для авторизации является:

**Имя пользователя:** admin **Пароль:** (Оставьте поле пароля пустым)

### **Опции настройки**

**РУССКИЙ**

**DAP-2230**

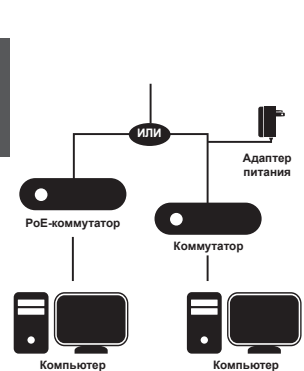

### **Установка ТД**

#### **Установка DAP-2230 на сплошной стене или потолке**

Поместите кронштейн на стену или потолок и разметьте отверстия, в которые будут вставлены винты. Просверлите отверстия в размеченных точках и вставьте пластмассовые анкеры.

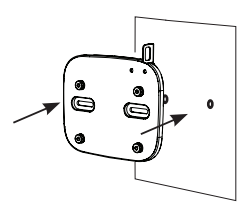

Используйте входящие в комплект поставки винты, чтобы прикрепить основание к стене.

## Индикаторы

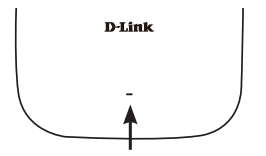

### **Индикатор питания/состояния**

- Постоянно горит зеленым цветом: устройство готово к работе/выполняется передача трафика
- Мигает зеленым цветом: устройство загружается

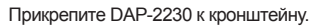

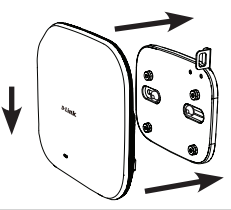

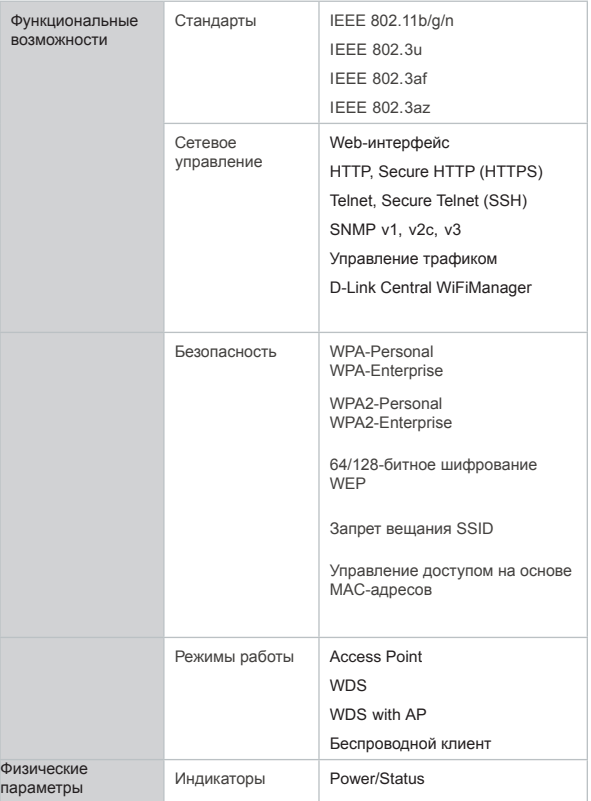

### **Технические характеристики**

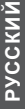

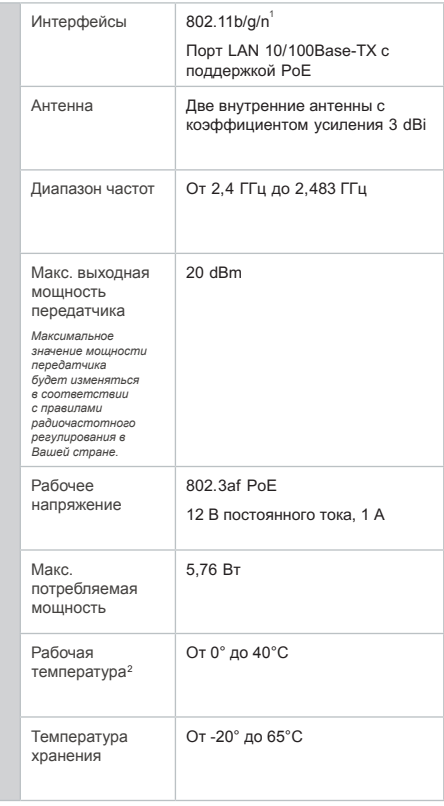

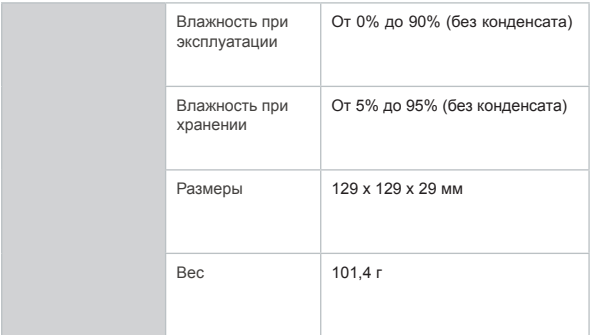

<sup>1</sup>Максимальная скорость беспроводной передачи данных определена спецификациями стандартов IEEE 802.11n. Скорость передачи данных может значительно отличаться от скорости беспроводного соединения. Условия, в которых работает сеть, а также факторы окружающей среды, включая объем сетевого трафика, строительные материалы и конструкции, и служебные данные сети могут снизить реальную пропускную способность. На радиус действия беспроводной сети могут влиять факторы окружающей среды. 2Данное устройство предназначено для использования внутри помещений. Установка устройства мне помещений может повлечь за собой нарушение местных нормативных требований.

### ТЕХНИЧЕСКАЯ ПОДДЕРЖКА

Обновления программного обеспечения и документация доступны на Интернет-сайте D-Link. D-Link предоставляет бесплатную поддержку для клиентов в течение гарантийного срока. Клиенты могут обратиться в группу технической поддержки D-Link по телефону или через Интернет.

Техническая поддержка компании D-Link работает в круглосуточном режиме ежедневно, кроме официальных праздничных дней. Звонок бесплатный по всей России.

#### **Техническая поддержка D-Link:**

8-800-700-5465

#### **Техническая поддержка через Интернет:**

http://www.dlink.ru e-mail: support@dlink.ru

#### **Изготовитель:**

Д-Линк Корпорейшн, 114, Тайвань, Тайпей, Нэйху Дистрикт, Шинху 3-Роуд, № 289

#### **Уполномоченный представитель, импортер:**

ООО "Д-Линк Трейд" 390043, г. Рязань, пр. Шабулина, д.16 Тел.: +7 (4912) 503-505

### ОФИСЫ

Россия Москва, Графский переулок, 14 Тел. : +7 (495) 744-00-99 E-mail: mail@dlink.ru

Україна Київ, вул. Межигірська, 87-А Тел.: +38 (044) 545-64-40 E-mail: ua@dlink.ua

Moldova Chisinau; str.C.Negruzzi-8 Tel:+373(22) 80-81-07 E-mail:info@dlink.md

Беларусь Мінск, пр-т Незалежнасці, 169 Тэл.: +375 (17) 218-13-65 E-mail: support@dlink.by

Қазақстан Алматы, қ. Құрманғазы,143 үй Тел.: +7 (727) 378-55-90 E-mail: almaty@dlink.ru

Հայաստան Երևան, Դավթաշեն 3-րդ թաղամաս, 23/5  $2\textrm{ln}$ , +374 (10) 39-86-67 Էլ. փոստ՝ info@dlink.am

Latvija Rīga, Lielirbes iela 27 Tel.: +371 (6) 761-87-03 E-mail: info@dlink.lv

Lietuva Vilnius, Žirmūnų 139-303 Tel.: +370 (5) 236-36-29 E-mail: info@dlink.lt

Eesti E-mail: info@dlink.ee

Türkiye Uphill Towers Residence A/99 Ataşehir /ISTANBUL Tel: +90 (216) 492-99-99 Email: info.tr@dlink.com.tr

#### **ישראל** רח' המגשימים 20 קרית מטלון פתח תקווה 972 (3) 921-28-86 support@dlink.co.il